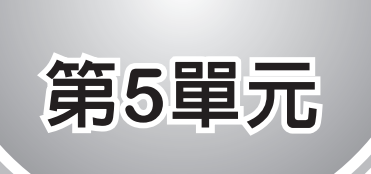

# **8\*8**點陣**LED**

 8\*8 點陣 LED 分為共陰極與共陽極,因為 Arduino 高電位 輸出電流有 20mA,已經可以直接驅動 LED,所以本書採用共陰 極,這樣電路才會簡單。共陰極表示每一行 (R1,R2..R8) 的陰極 都共用輸出腳位,如下圖的 C1,C2..C8。(本書使用行優先,因為 有些國家以列優先,所以到材料行買零件,請由下圖確認共陰或 共陽)

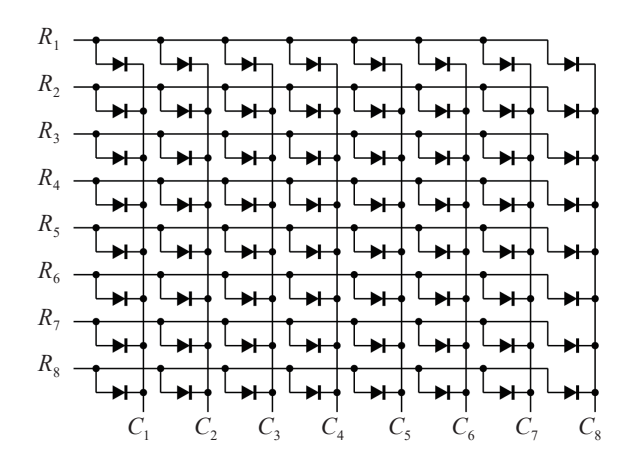

不論是共陽極或共陰極其腳位排列都相同,如下圖左(LED 朝 上),廠商通常將型號印在下面,所以請將有型號的那一面朝下, 本書以 R5 為腳位 1, 逆時針繼續編號 ( 此與 IC 腳位編號相同 ), 例如腳位 9 是 R1。

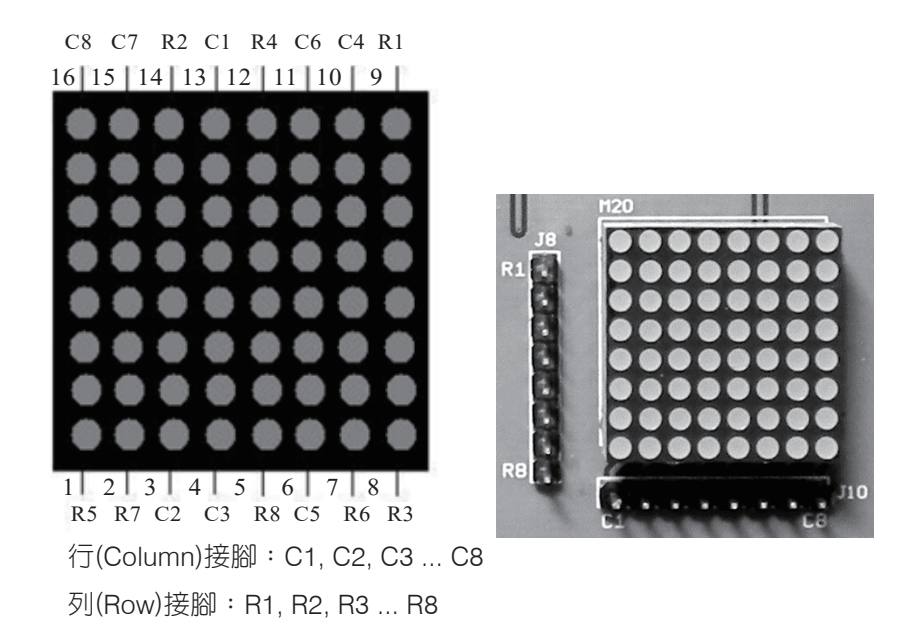

請自行拿傳統型指針式三用電表驗證(請撥 R×10,小型數位電 錶不行)。例如,共陰極的測量如下:正極(黑棒)接 R1,負極(紅 棒)接 C1,則第 1 列第 1 行將亮;正極接 R1,負極接 C2,則第 1 列第 2 行將亮(補充說明:三用電表電池正極是用黑棒拉出。)。 其次,亦可用本書附錄 A 自製的電路連通測試計,正極接 a, 負 極接 com1,那千位數的 a 棒亮。

## 點陣**LED**驅動電路

現在請將點陣 LED 接線如下:

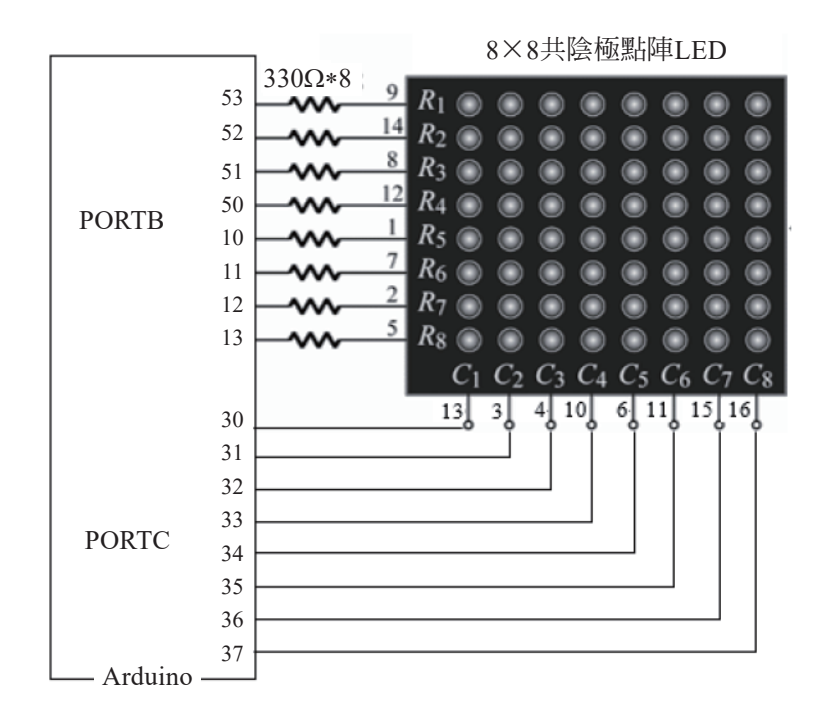

### 硬體測試

請鍵入以下程式,觀察 LED 有沒有一排一排輪流全亮。

```
byte c[]={0x7f,0xbf,0xdf,0xef,0xf7,0xfb,0xfd,0xfe};
void setup() {
     DDRB=0xFF;DDRC=0xFF;
}
void loop() {
    for (int i=0; i<=7; i++) {
         PORTC=c[i];//位址
         PORTB=0xff;//資料
        delay(500); //請修改為1,並比較其效果
     }
}
```
(Ec) 66 Arduino程式設計

請將 delay(500);, 修改為 delay(1);, 並觀察所有 LED 有沒有全 亮。以上程式的 c[] 陣列如下:

byte c[]={0x7f,0xbf,0xdf,0xef,0xf7,0xfb,0xfd,0xfe};

時序圖如下表:

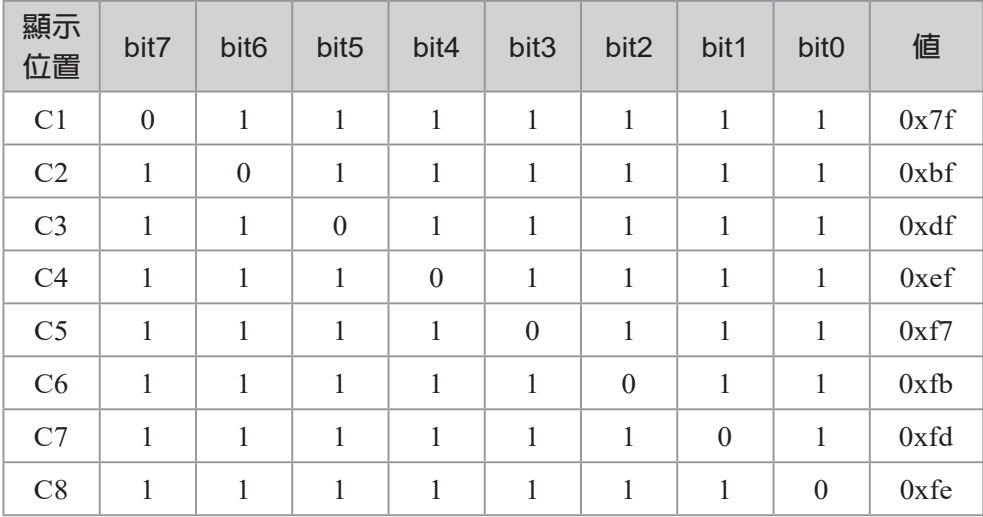

以上 c[] 陣列稱為位址, 主要是讓 C1..C8 輪流接地, 這樣資料就 可以輪流傳送到 C1..C8,只要速度夠快,因為人類眼睛有視覺暫 留現象,看起來就會一起亮,這樣就可以顯示任何文字與影像。 例如,以下程式,可讓左邊 C1 第一行 8 個燈全亮,

```
PORTC=0x7f; //位址
PORTB=0xff; //資料
```
以下程式,將會使點陣 LED 左邊 C1 最上面 1個 LED 亮。

```
PORTC=0x7f; //位址
PORTB=0x01; //資料
```
以下程式,將會使點陣 LED 左邊 C2 的上面兩個 LED 全亮。

PORTC  $=0xbf$ ; PORTB  $=0x3;$ 

# 文字數位化

若要將文數字顯示在此 8\*8 的點陣 LED,也是要將此文字數位 化。將此文數字資料數位化的步驟如下:將此文數字寫在以下方 格紙,並計算每行 (Column) 的值。以下是將『洪』寫在方格紙上, 則 C1 值二進位是 B10010001(高位元在下面),以 16 進位表示  $\frac{1}{10}$  0x91、C2 值是 0x4A, 依此類推。

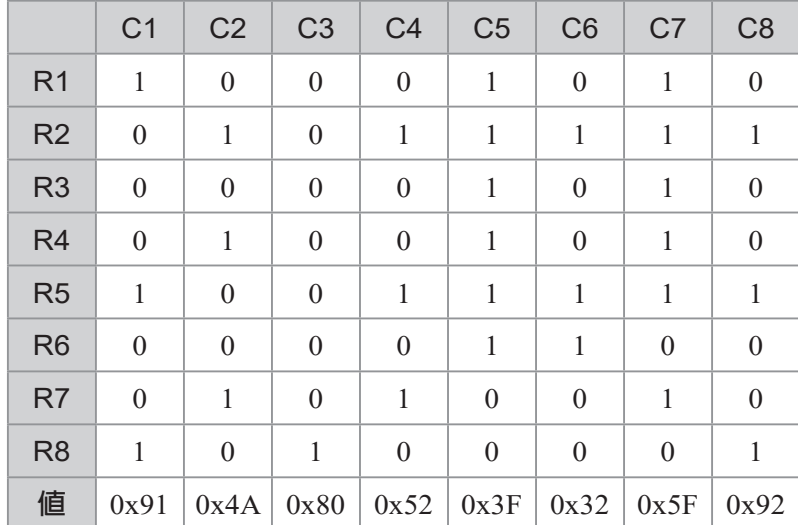

將以上每一行的值以陣列儲存如下:(影像變識要將文字數位化, 也是此相同的原理)

#### byte d[]={0x91,0x4a,0x80,0x52,0x3f,0x32,0x5f,0x92};

然後快速依序傳送到對應的行,例如,0x91送到 C1、0x4A 送到 C2⋯我們稱此為掃描輸出,即可顯示『洪』,程式如下:

(Ho) 68 Arduino程式設計

```
byte c[]={0x7f,0xbf,0xdf,0xef,0xf7,0xfb,0xfd,0xfe};
byte d[]={0x91,0x4a,0x80,0x52,0x3f,0x32,0x5f,0x92};
void setup() {
     DDRB=0xFF;DDRC=0xFF;
}
void loop() {
     for (int i=0 ;i<=7;i++){
         PORTC=c[i];//位址
         PORTB=d[i];//資料
         delay(1);//delay(500)
    }
}
```
#### ϴ**自我練習**

1. 請自行找一個筆畫較少的中文字,以能填入 8\*8 方格為原 則,計算其陣列值,並顯示在此 8\*8 LED 上。

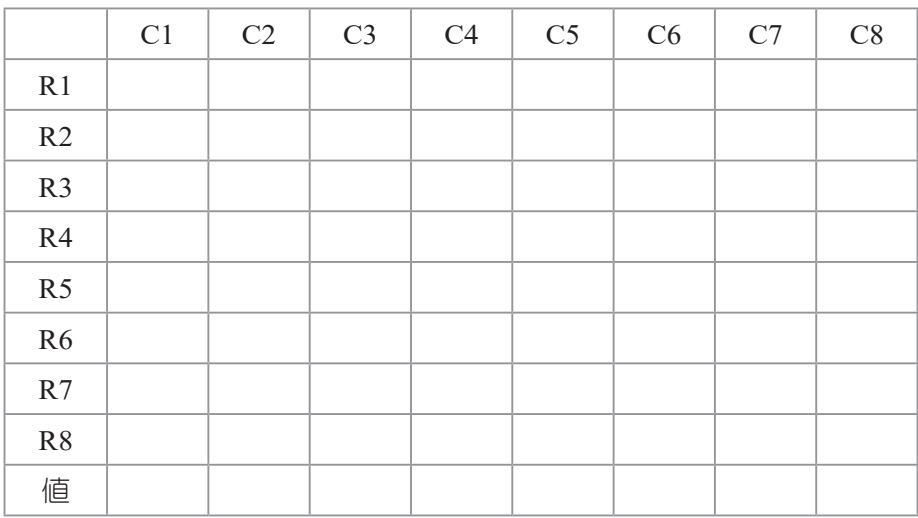

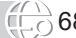